## **Enforce Ports Compatibility mode**

**Enforce Ports Compatibility** mode restricts connections and persists clearly visible only compatible ports [\(Flow Port,](https://docs.nomagic.com/display/SYSMLP2024x/Flow+Port) [Full Port](https://docs.nomagic.com/display/SYSMLP2024x/Full+Port), [Proxy Port](https://docs.nomagic.com/display/SYSMLP2024x/Proxy+Port)) in [SysML](https://docs.nomagic.com/display/SYSMLP2024x/SysML+Internal+Block+Diagram)  [Internal Block Diagram](https://docs.nomagic.com/display/SYSMLP2024x/SysML+Internal+Block+Diagram) and [Constraint Parameters](https://docs.nomagic.com/display/SYSMLP2024x/Constraint+Parameter) in [SysML Parametric Diagram.](https://docs.nomagic.com/display/SYSMLP2024x/SysML+Parametric+Diagram) Non compatible elements become transparent.

## To use **Enforce Ports Compatibility** mode

- 1. Switch to **Enforce Ports Compatibility** mode.
- 2. Create the connection between ports ([Flow Port](https://docs.nomagic.com/display/SYSMLP2024x/Flow+Port), [Full Port](https://docs.nomagic.com/display/SYSMLP2024x/Full+Port), [Proxy Port\)](https://docs.nomagic.com/display/SYSMLP2024x/Proxy+Port) or [Constraint Parameters](https://docs.nomagic.com/display/SYSMLP2024x/Constraint+Parameter). All ports and Constraint Parameters that are compatible to connect persist clearly visible.

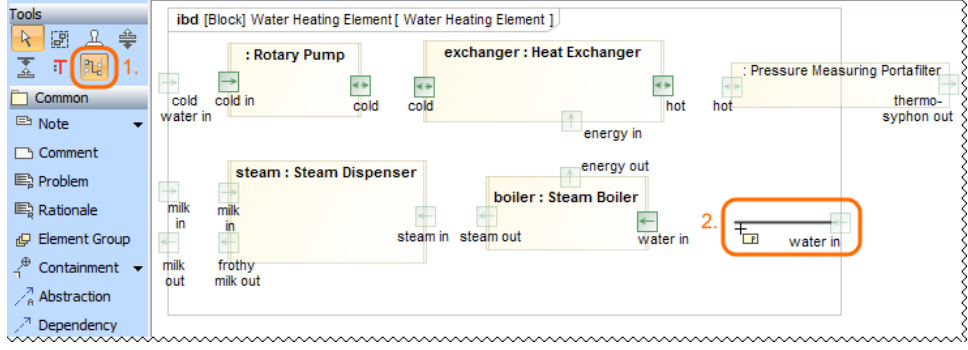